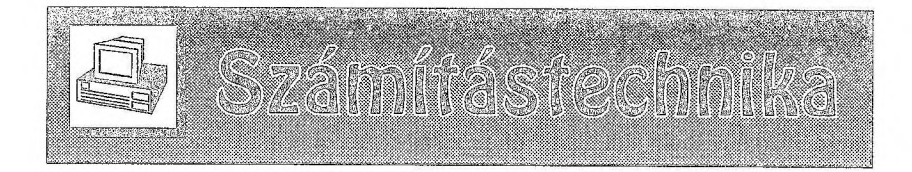

## **Szakcikkek mmdesikineks az ÁDS**

A csillagászat iránt érdeklődők természetes vágya, hogy a szakcikkeket, körleveleket figyelemmel kísérjék, vagy adott esetben egy frissen fölmerült kérdésre keressenek kimerítő választ. Egy-egy adott objektum részletes megismerése, vagy egy fontos asztrofizikai folyamat megértése a közelmúlt irodalmának tanulmányozása alapján lehetséges: ezekből csak kivételes esetben találunk magyar nyelvű anyagot. A régebbi szakcikkek csillagászattörténeti kutatásokra is lehetőséget adnak. Azonban a szaklapokat előfizetni hihetetlenül drága mulatság! Szerencsére sok folyóirat anyaga elérhető elektronikusan, és létezik egy olyan keresőrendszer (NASA Astrophysics Data System, ADS) is, amely kifejezetten a csillagászati szakirodalom anyagából válogat. Bármilyen témájú cikket keresve egy percen belül garantáltan a bőség zavarával küszködik az érdeklődő, amihez csak egy hálózatra kötött számítógépre (otthoni vagy nyilvános terminálra) és a keresőprogram megismerésére van szükség.

A kiinduláskor ugyanannak a programnak európai és amerikai honlapja közül választhatunk. Az utóbbi a barátságos nevű adsabs harvard.edu, az előbbi a gyorsabb cdsads.u-strasbg.fr. ízlés dolga, hogy ki melyiket kedveli jobban. A kereséshez a nagy kék gomb linkje (*Search references),* majd az erre beugró lapon a megfelelő adatbázis kiválasztása vezet. Első próbálkozásra itt célszerű az *Astronomy and Astrophysics Abstract Service* linket választani, és máris megkapjuk a formanyomtatványt, amelyen a kereső kifejezéseket és szűrőket ezer módon kombinálhatjuk. (A kereső felületeknek mellesleg közvetlen címe is van, ezt mindkét cím alól a */abstract\_service.html* hívja elő.)

A kereső föltételek közt bármit bármilyen logikai kombinációban megadhatunk. Legfölül a szerzők neveit (vezetéknév, keresztnév formátumban; *az egyes szerzőket külön sorba írva),* alatta a megjelenés legkorábbi és legkésőbbi időpontját írhatjuk be (a dátumban a hónap jön először). Alatta címszavakat és kulcsszavakat adhatunk meg, amiket esetleg logikai kombinációval fűzhetünk össze. Ha szűrni is szeretnénk a cikkeket (pl. csak akkor mutassa meg a találatot, ha az egész cikk szabadon letölthető), ez a honlap egy alsóbb szögletében tehető meg (egy oldalnyi legördítés után). Akárhány mezőt üresen hagyhatunk, ha a megfelelő opciót nem kívánjuk figyelembe venni a keresés során. A találatok (ha át nem állítjuk a *sorting* opcióval) a föltételeknek való megfelelés sorrendjében, ezen belül fordított időrendben jelennek meg.

A keresés sikere a megfelelő föltételek helyes kombinálásában rejlik. Ha adott cikkre keresünk, célszerű az első szerző megadása után a cikk megjelenését mint *legkésőbbi* keresett dátumot megadni. A találatokban ilyenkor a legelsők között várhatjuk a cikkel kapcsolatos linkeket, utána a megjelölt szerző korábbi életművét. Ha egy témában általában szeretnénk elmerülni, a címszavas és kulcsszavas keresések kifinomultkombinálása vezethet célra - a szűrőn keresztül tudomására hozhatjuk a gépnek, hogy a le nem tölthető cikkek ajánlgatásával ne is próbálkozzék.

A keresés indításakor *(Send Query* gomb, több helyen elrejtve) megjelennek a cikkek, találati százalék szerint, ezen belül fordított időrendbe rendezve (vagy másként, hiszen a felsorolás sorrendje is állítható). A fölsorolásban balra a szerzőlista, középen a megjelenés helye és a teljes cím, jobbra rejtélyes betűk látszanak. A "balközép" természetesen arra való, hogy a cikket fölismerjük (ha konkrétan kerestünk valamit) vagy felkeltse figyelmünket (ha "egy jó cikket" kívánunk valamely témában találni). A jobb oldali betűk a cikk íanulmányozhatóságának módjára utalnak. Az E,F,G betűk a legfontosabbak: elektronikus, pdf/ps és szkennelí (pixelgrafikus) formában tartalmazzák a teljes cikket. Az *A* gomb alatt kivonatok varrnak, a többi hivatkozásokat, idézéseket, egyéb, kevésbé érdekes dolgokat takar. Pár hónapja van automatikus súgó is: kis zászlócskákon megjelenik mindenről, hogy mi van alatta (elektronikus, letölthető, nyomtatható, szkennelt, kivonat stb., persze mindez angolul). A piros zászló a rendszerváltozás óta szaklap-honlapra mutató ADS-linket jelöl. Ha egy jelszavas panel ugrik elő ezután, akkor azzal a szomorú ténnyel szembesülünk, hogy a kiválasztott cikk csak jelszóval nézhető meg (lényegében: sehogy). Ha egy jó cikket már találtunk (vagy ismerünk) a témával kapcsolatban, az átfogó tájékozódást jelentősen egyszerűsíti a *find similar,* azaz "hasonló" cikkek keresés. Itt válogathatunk, hogy milyen módon hasonló írást keresünk: a szerzőlista legyen hasonló, a kulcsszavak, a cikk címe, kivonata, stb.

Most két egyszerű példakeresésen keresztül szemléltetem a rendszer használatát. Kiindulásként nézzük meg az űrtávcső névadó csillagászának életművét! Először írjuk be a szerzőlistába, hogy *Hubble, E.* és az összes többi mezőt üresen hagyva indítsuk el a keresést. E durva keresés meglepő, ám tanulságos eredménye megmutatja, hogy több, a fönti nevet viselő csillagász közölt cikkeket különböző fórumokon (tényleg, kiről is nevezték el a HST-t?). Hogy "a híres" Edwin Powel cikkeit kiválasszuk, vagy finomítani kell a keresést a név megadásánál (*Hubble, E. P.),* vagy meg kell adni a legkésőbbi keresett évszámot (1953). Bármely megoldást választva a kitűzött eredmény birtokába jutunk. Egy pillantás a címekre, és elégedettséggel nyugtázzuk, hogy Hubble is foglalkozott pl. az M31 gömbhalmazaival. Legyen második próbálkozásunk a tárna fölkutatása! Töröljük az összes mezőt a kérőlapon (ez fontos, ha a böngésző "vissza" gombjával megyünk vissza!), majd a címszóban *(title word*) adjuk meg, hogy *M31 globular,* az összefűzéshez válasszunk logikai és ("and") kombinációt. Erre 193 cikk jelenik meg, amelyek között igen kellemesen használhatóak is akadnak.

Végül meg kell nyugtatnom az Olvasót, a keresőprogram használata a fönt leírtakkal ellentétben igen egyszerű, kézenfekvő szerkezete és beépített súgói segítségével szinte tanulás nélkül virtuózán használható. Külön előnye az oldalnak, hogy a megadható információk empirikusan megállapított fontossági sorrendben követik egymást, így általában csak "fönt", a lap tetején van állítani való: de a szerkezetnek köszönhetően a lentebbi részek is gyorsan áttekinthetők, ha rájuk van szükség.

A honlap és a mögötte álló kereső szerkezete a "fiatalkorú" programok dinamizmusát idézi. Ez a racionális szerkezet, és még inkább a csillagász társaság egyöntetű szimpátiája garantálja, hogy a kereső lényegi változásokat nem fog elszenvedni, de még sok-sok éven keresztül fogja szolgálni a csillagászok és amatőrcsillagászok, valamint az érdeklődő látogatók segítségét, megnyitva előttük a könyvtárak katalógusait.

Szabó M. Gyula